# girl scouts

# **Digital Cookie Parent Training**

**USAGSO** 

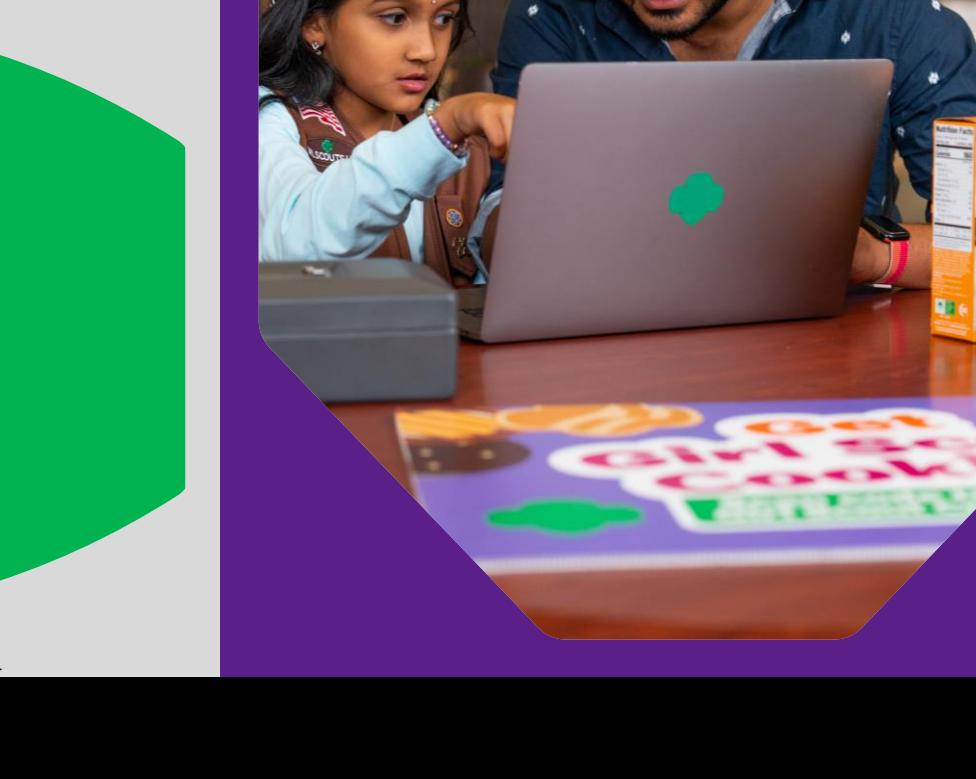

©2021 Girl Scouts of the USA. All Rights Reserved. CONFIDENTIAL-Not for public distribution.

# Agenda

- 1. Four Steps to Getting Started
- 2. Digital Cookie Tabs
- 3. Customer View
- 4. Mobile App
- 5. Digital Cookie Help Center

girl scouts Digital<br>Cookie<sup>®</sup> This cookie season, superpower your sale by adding Digital Cookie® to your toolkit. **3. Invite Customers Use the** wherever you go!  $S_{\text{Couts}}^{\text{Gr}l}$ 

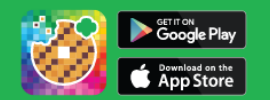

### Become a true cookie boss in four easy steps!

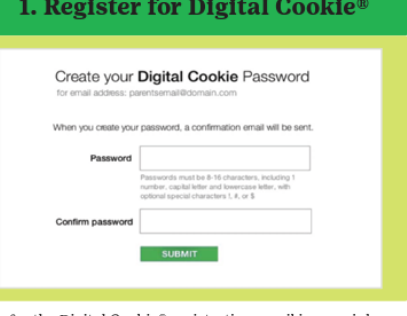

Look for the Digital Cookie® registration email in your inbox to register. If you can't find it, contact yout council.

#### 2. Set Up Your Site

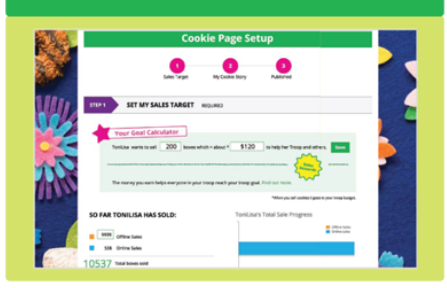

Take a few minutes to set your sales goal, share your cookie story, and upload a fun picture or video. Then publish and go!

Digital Cookie® app to sell cookies

The app makes it easy for you to take payment from customers purchasing cookies.

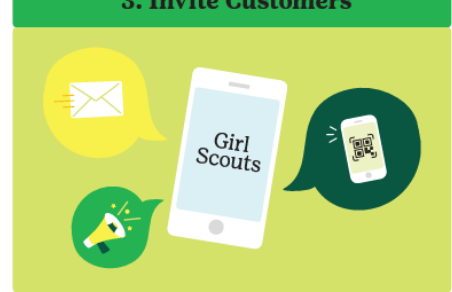

Use the email in Digital Cookie® to reach out to customers. Ask them to visit your site, purchase, and share your site. Also, post your site on social media.

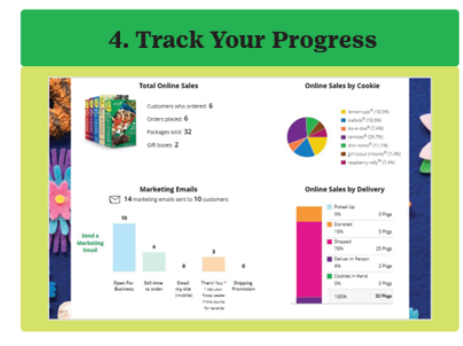

Use your Digital Cookie® platform to track sales and inventory and check progress towards your goal.

The Girl Socuts name and mark, and all associated trademarks, including but not limited to Girl Scout Cookies, Girl Scout Cookie Program, Thin Mints, Trefolis, Digital Cookie® and the Trefoil design and mark are owned by G

**Sender:** "Girl Scout Cookies" email@email.girlscouts.org

**Subject:** It's time to register your Girl Scout for Digital Cookie!

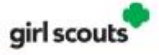

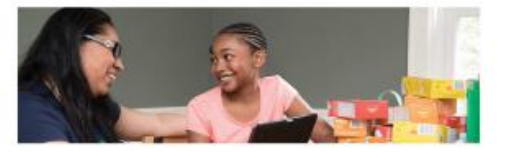

Register for Digital Cookie®

Dear Emily,

Another awesome Girl Scout Cookie season is on the horizon!

It's time for you to help Ayla have the best cookie season yet by adding the Digital Cookie" platform to her selling tools.

Register to use Digital Cookie today and help your Girl Scout create her very own cookie selling website. Registration is required for participation.

The Digital Cookie platform was created to help your Girl Sonst increase her sales and reach her goals. Adding this digital sales tool will help your Girl Scout reach customers near and far-making it easier to sell more cookies.

Are you ready to help her meet her goals and take her cookie business to the next level this season? Get started today.

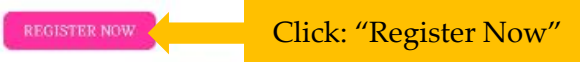

Need help registering? Access our help portal

Thank you,

Girl Scout Cookie Program Girl Scouts Heart of Permsylvania

**Step 1-Register** January 17-Volunteer Registration email January 24-Parent Registration email

#### Create Password/Login with password

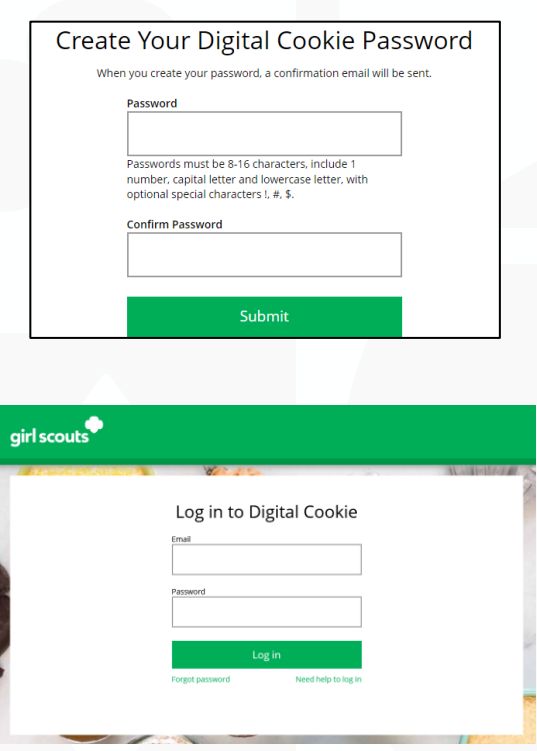

#### **Step 1-Register**

View Safety Video/Approve Terms and Conditions/Safety Pledge

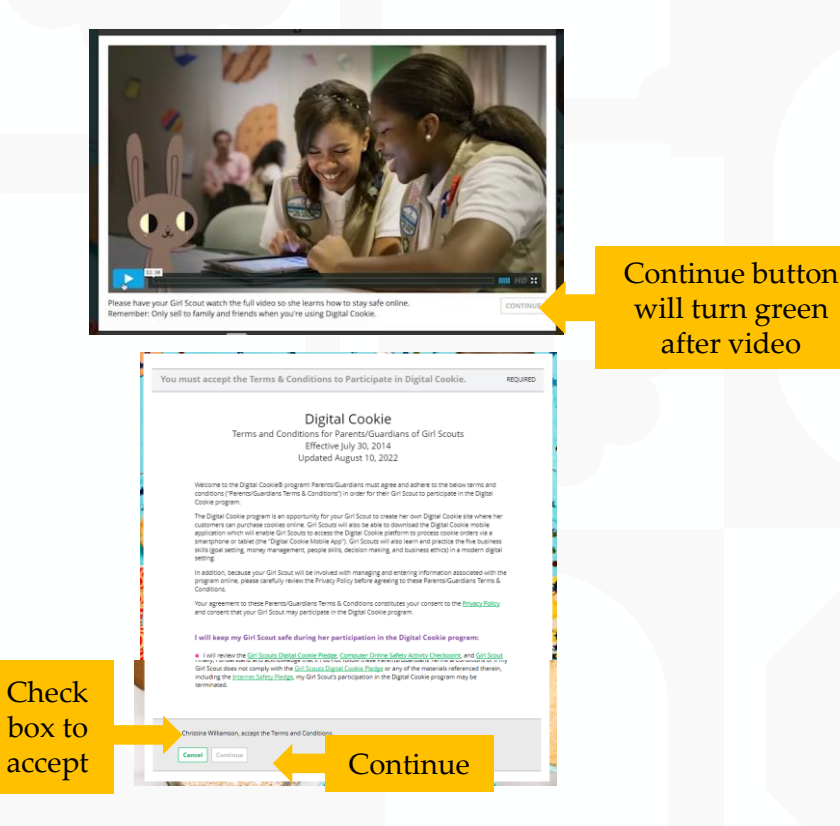

#### **Digital Cookie Registration** Register your Girl Scout to participate in Digital Cookie. She'll get access to the Digital Cookie Platform where each Girl Scout can set up her cookie site and goals, manage orders and learn marketing business skills. Girls 13 and older can add their own email address. This allows them to manage details for their cookie site. Click to **Digital Cookie Preferred First Girl Email Girl Scout GSUSA ID** Action Date of Birth **Status** Address activate LIG AGCLICN **ictivate** IIRCOIOIORA 04/03/2012 110182156  $44$ **NTO** Girl **Scouts** ACCESS SITE **Girl Account** UG\_AGCI\_ICN IIRCOIOIORANTO **Preferred First Name:** Sarah **Girl Email Address:** Cancel **Digital Cookie Registration** UG AGCI ICN was successfully registered. Register your Girl Scout to participate in Digital Cookie. She'll get access to the Digital Cookie Platform where each Girl Scout can set up her cookie site and goals, manage orders and learn marketing business skills. Girls 13 and older can add their own email address. This allows them to manage details for their cookie site. **Digital Cookie Preferred First** Girl Email Girl Scout Date of Birth GSUSA ID Action **Address** Status **Name**

Select View/Activate Girls

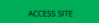

To setup the Girl Scout's cookie site, click on the "Set up your Digital Cookie site…" link in the My Cookie Site section, or the "Site Setup" link at the top.

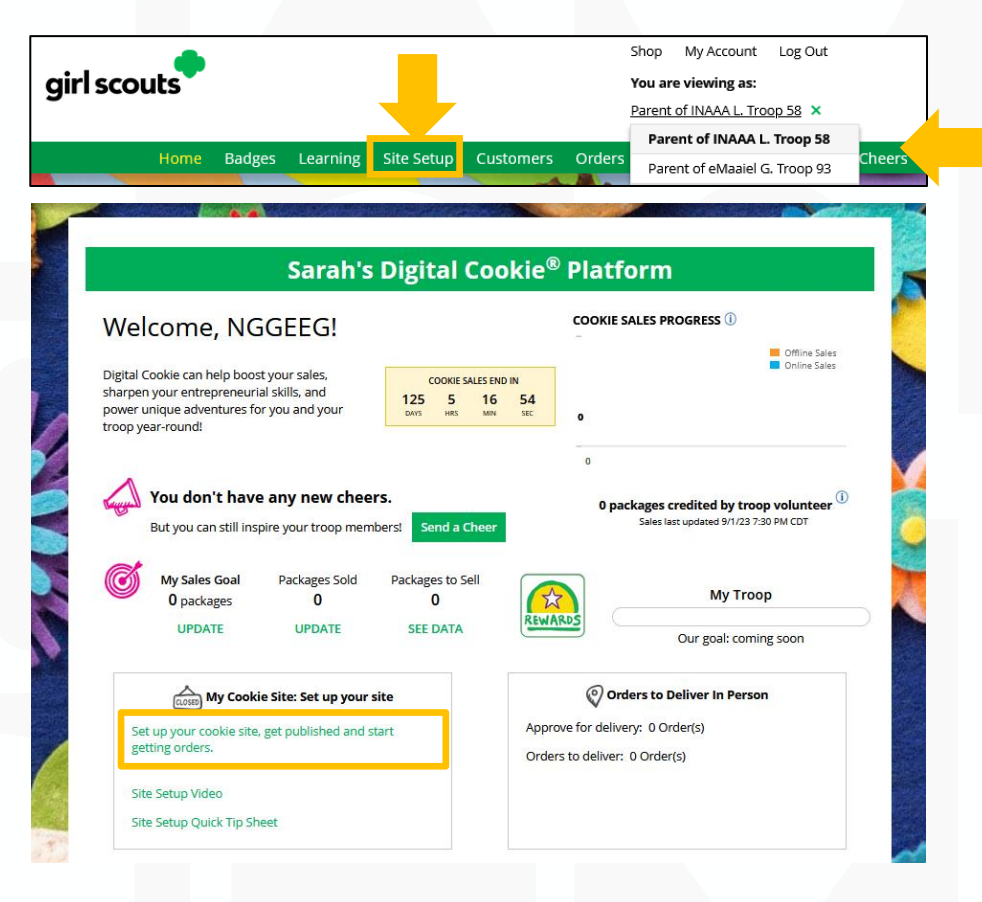

Have multiple Girl Scouts? Easily switch between each site here.

Goal Setting: Set My Sales Target

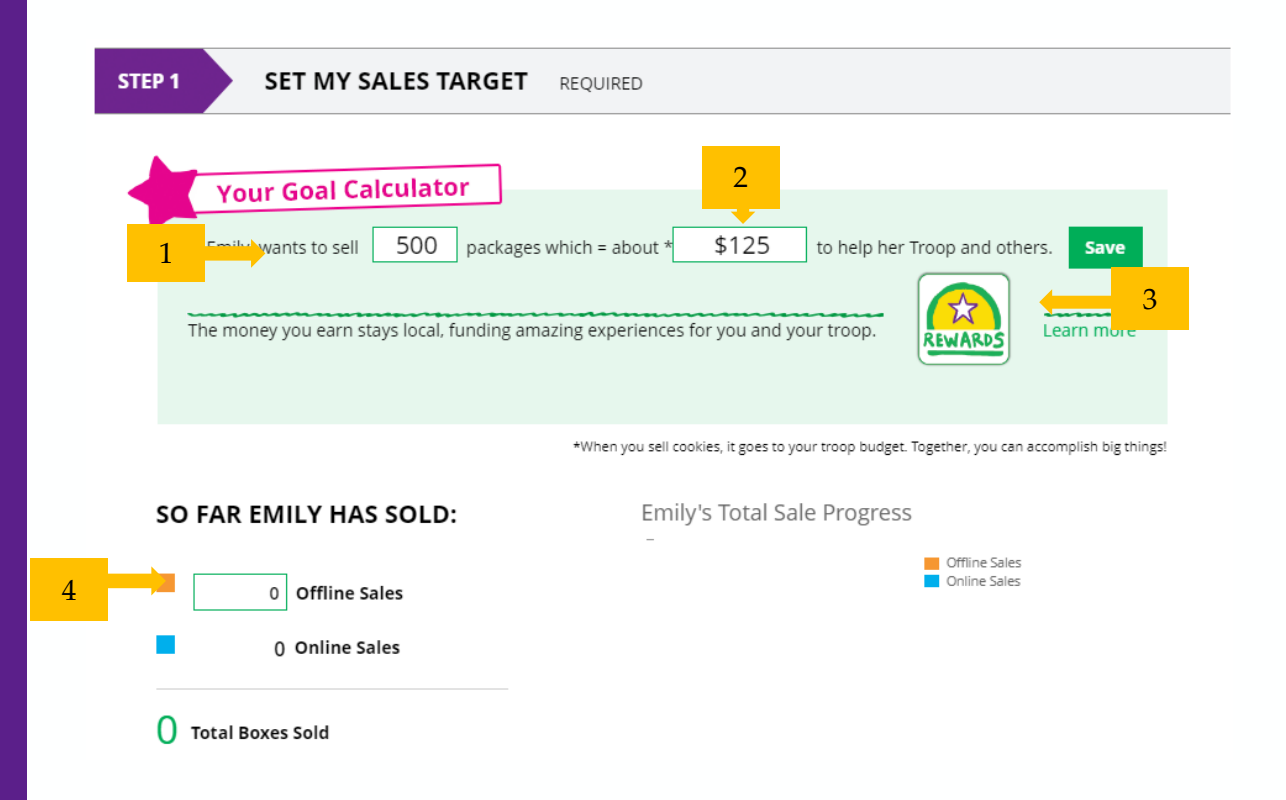

#### My Cookie Story

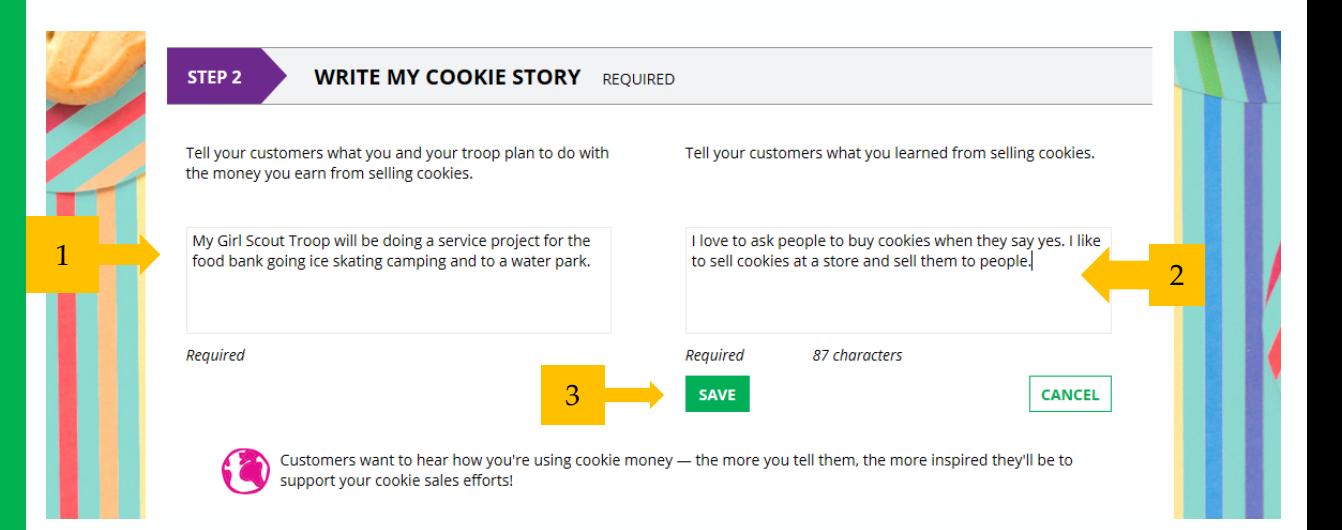

Girl Scouts who uploaded a photo or video of themselves sold more than double the boxes on average than those who did not.

#### Photo/Video Upload

#### Make your cookie story even better Choose a photo or video (optional)

W

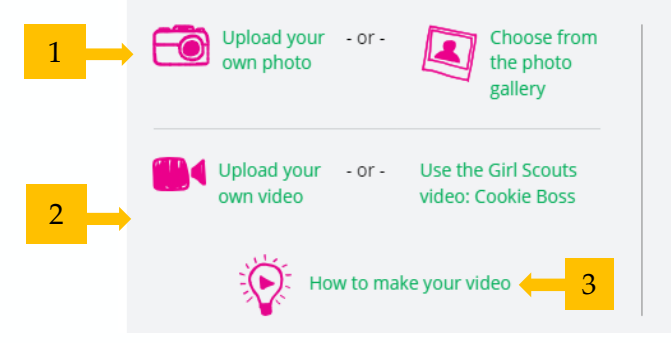

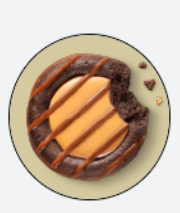

Your Digital Cookie site will show this photo.

actual image size

E

#### Approve and Publish

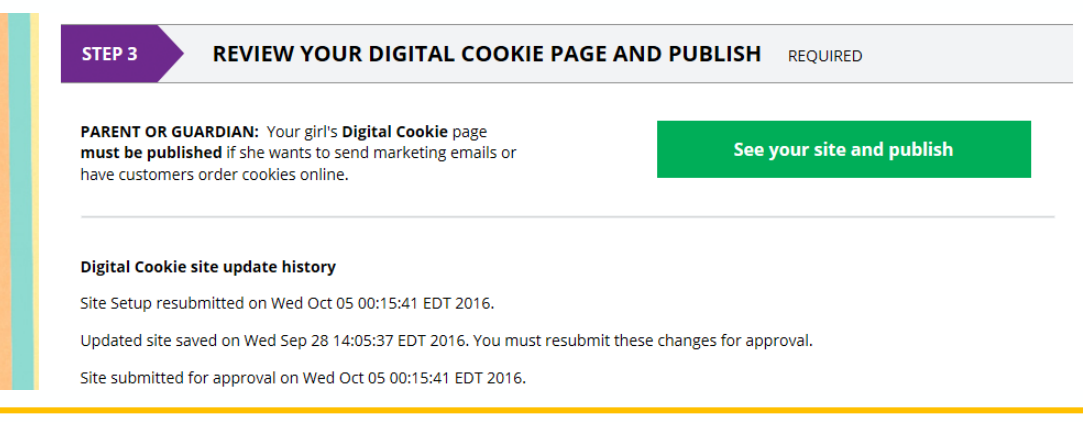

If your button only says "see your site" you may be missing some required fields or didn't make any changes. Go back and check that everything has been completed.

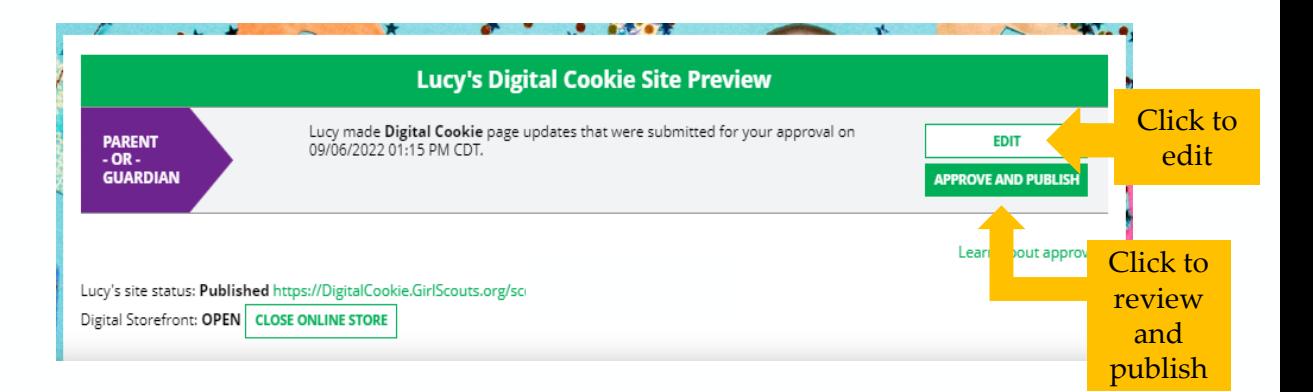

### **Step 3-Invite Customers** *(when cookie sales start)*

DO NOT ADD CUSTOMER EMAILS into Digital Cookie. Due to international privacy laws, USAGSO are prohibited from uploading customer emails into the system.

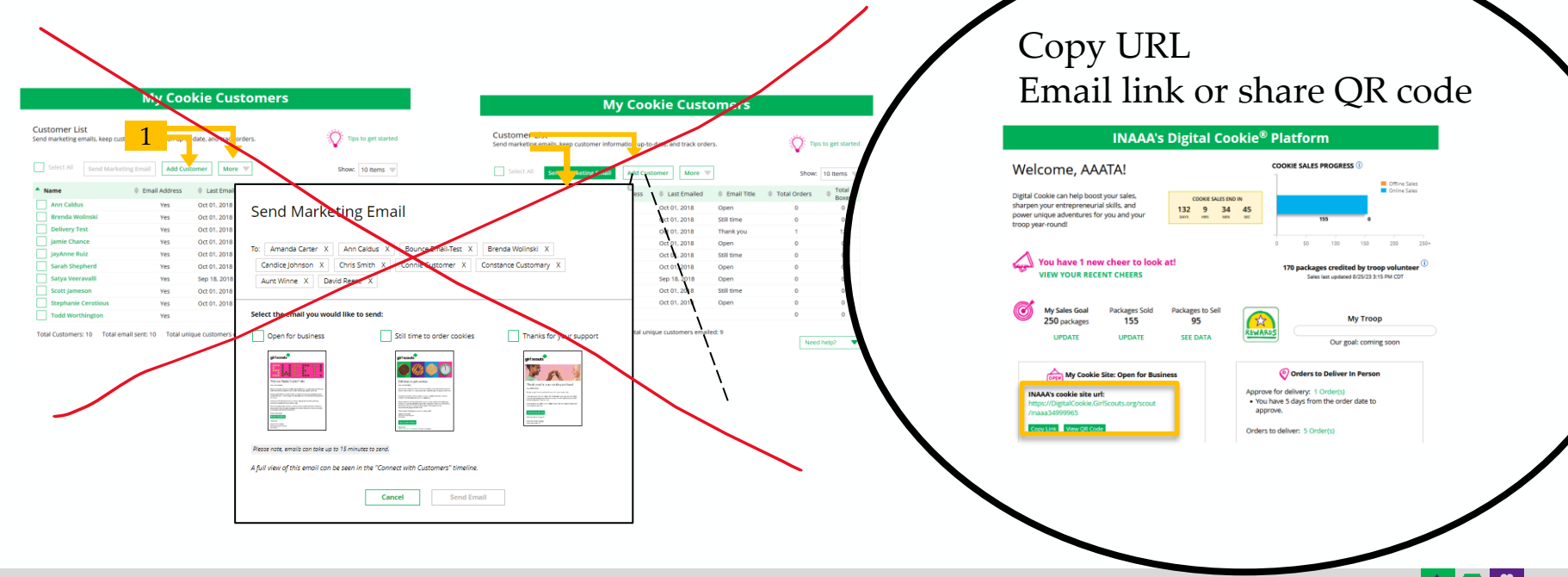

### **Step 4-Track Your Goal**

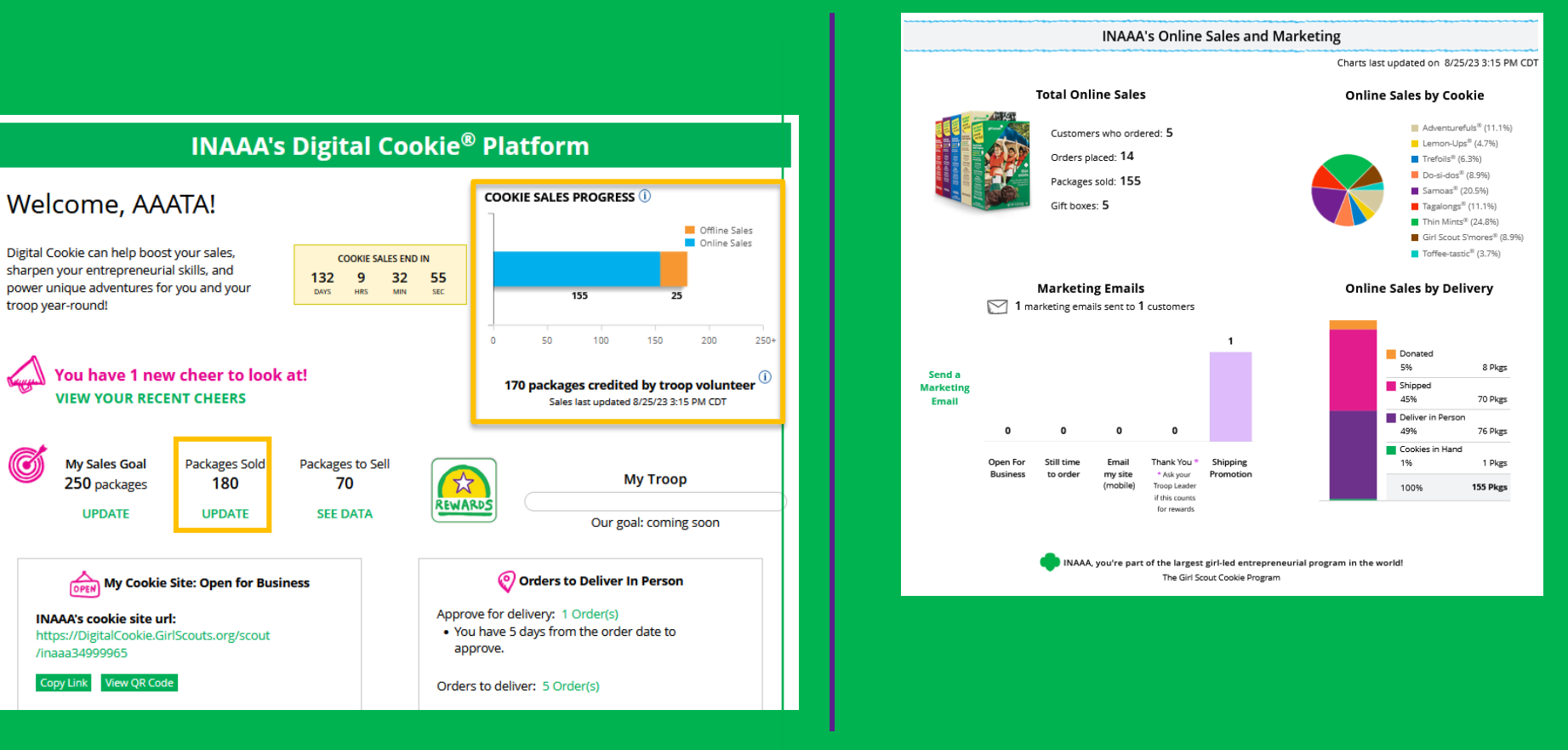

12

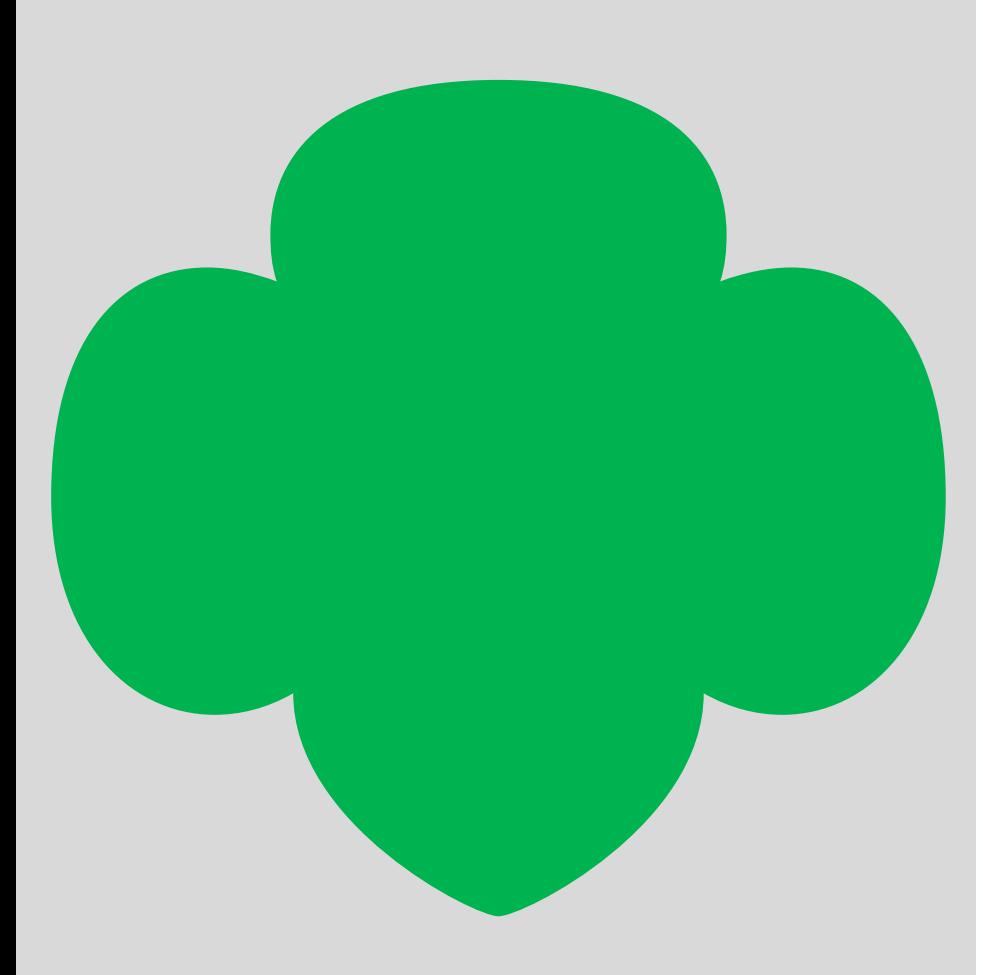

## Digital Cookie Tabs

- Badges
- Learning
- Orders
- My Rewards
- My Cookies
- Cheers

### Badges Tab

![](_page_13_Figure_1.jpeg)

![](_page_13_Picture_2.jpeg)

### **Learning Tab**

![](_page_14_Picture_1.jpeg)

#### **Cookie Program Learning**

#### **Learning to Be an Entrepreneur**

Everything you do on the Digital Cookie site-whether you're playing a game, taking a quiz, or checking your sales progresshelps you learn how to run a business. That makes you an entrepreneur!

Click on each circle to see how to build your business skills.

#### **Cookie Page Setup**

![](_page_14_Picture_7.jpeg)

![](_page_14_Picture_8.jpeg)

![](_page_14_Picture_9.jpeg)

Set Your Sales Target

![](_page_14_Picture_11.jpeg)

Come Up with a Troop Goal

**Cookie Planning** 

### **Orders Tab: In-person Delivery Orders** *\*optional for troops in inperson selling communities. Check with your troop leader to find out if you will offer Girl Delivery.*

![](_page_15_Picture_71.jpeg)

When determining whether to approve or decline the order, consider:

- Is the customer a known and trusted individual?
- Are you willing and able to get the cookies to the customer's location before the end of the sale.

AND

• Do you have or will you have the inventory available?

If so, "**Approve Order**."

### **Approving/Declining Orders in Bulk**

![](_page_16_Picture_58.jpeg)

![](_page_16_Picture_3.jpeg)

#### **Approve Delivery for Cookie Orders**

Orders selected: 2

**CANCEL** 

Items to check before you approve order delivery for Jennifer:

- . You have all the cookies on hand or can obtain them from your troop.
- . You are willing and able to travel to the delivery address.
- . You will contact the customer to arrange a delivery date and time.

When you approve delivery of these orders, the customer's credit card will be charged for the cookies and Jennifer will be able to see all order details including the customer's name and contact information. Don't forget it's important to mark when she's delivered the cookies!

**Approve Order** 

### **Approving/Declining Orders Individually**

![](_page_17_Picture_108.jpeg)

**Cookies Selected** 

![](_page_17_Picture_109.jpeg)

**Order Summary** 

ree

#### **Approve or Decline Delivery**

Lemon-

Girl Sco

Items to review before you approve order delivery for haHhnh:

. You have all the cookies on hand or can obtain them from your troop.

- . You are willing and able to travel to the delivery address.
- . You will contact the customer to arrange a delivery date and time.

When you approve this order, the customer's credit card will be charged and hal-lhnh can see all order details including the customer's name and contact information. Don't forget it's important to mark when she's delivered the cookies!

![](_page_17_Picture_11.jpeg)

*Once approved:*<br> *Customers receive*<br> *an email to expect*<br> *their cookies*<br> *within two weeks*<br> *of whan* ottuin two weeks<br>of when you have  $then.$ 

#### **Decline Delivery for Cookie Orders**

Secondary options your customers selected if their order is declined:

#### **DONATE: 2 Orders**

If you decline to deliver these orders, the customer's credit card will be charged and the cookies will be donated. Each donated order will count towards cookie sales.

#### **CANCEL: 0 Order**

If you decline to deliver these orders, the customer's credit card will not be charged as the order is cancelled.

If an order is declined, it cannot be re-approved or changed.

![](_page_17_Picture_20.jpeg)

**Decline Order** 

![](_page_17_Picture_23.jpeg)

 $\odot$ 

### **Orders to Deliver**

![](_page_18_Figure_2.jpeg)

### **Completed Orders**

![](_page_19_Picture_2.jpeg)

### **Digital Cookie Online Orders**

#### 3 Completed Digital Cookie Online Orders

![](_page_19_Picture_25.jpeg)

### My Rewards Tab

![](_page_20_Picture_1.jpeg)

As Girl Scouts earns a reward, they will see a message on their "My Rewards" tab letting them know they earned another reward.

![](_page_20_Picture_42.jpeg)

#### My Cookies Tab-Inventory by Variety cont.

#### 1. Current Inventory

- 2. Pending Delivery/To Approve
- 3. Inventory Needed

![](_page_21_Picture_4.jpeg)

### My Cookies Tab-Inventory by Category

- 1. Current Inventory
- 2. Pending Delivery/To Approve
- 3. Inventory Needed

![](_page_22_Picture_37.jpeg)

![](_page_22_Picture_6.jpeg)

### My Cookies Tab-Financials

See how much money is owed for cookies and how that has been calculated.

![](_page_23_Picture_14.jpeg)

### My Cookies Tab-Delivery Settings

![](_page_24_Figure_1.jpeg)

### Cheers Tab

Girl Scouts can see and send cheers from their dashboard or Cheers tab.

![](_page_25_Picture_2.jpeg)

#### **Nadda's Digital Cookie® Platform COOKIE SALES PROGRESS** (i) Welcome, sesiMaM! Offline Sales Online Sales Digital Cookie can help boost your sales, COOKIE SALES END IN sharpen your entrepreneurial skills, and 9 16 58  $\mathbf{1}$ power unique adventures for you and your Day.  $\langle \mathrm{HRS} \rangle = - \langle \mathrm{MIN} \rangle$  $SEC$ troop year-round!  $\circ$ You don't have any new cheers. 0 packages credited by troop volunteer  $^{\hat{0}}$ But you can still inspire your troop members! Send a Cheer Sales last updated 7/28/23 2:30 PM CDT (C)) **My Sales Goal** Packages Sold Packages to Sell Your troop reached the goal!  $\mathbf{r}$ O packages  $\mathbf 0$  $\mathbf 0$ REWARDS **UPDATE UPDATE SEE DATA** Our goal 20 packages

### Sending A Cheer

To send a Cheer, Girl Scouts can click Pick a cheer to send next to the Girl Scout they want to cheer.

#### Send a Cheer to Girl Scouts in your Troop

#### Cheer on the members of Troop 4118!

Your fellow Girl Scouts are working hard this cookie season. Send your troop members some words of encouragement.

![](_page_26_Picture_67.jpeg)

Girl Scouts can only send to other girls in their troop but can receive Cheers from customers and leaders, and other girls in their troop.

#### Cheers Tab

Viewing Cheers

The dashboard will alert Girl Scouts when a new Cheer has been received.

![](_page_27_Picture_3.jpeg)

![](_page_28_Picture_0.jpeg)

### Customer View

#### Customer View-Email

![](_page_29_Picture_1.jpeg)

#### Visit my Digital Cookie® site

#### Dret Katilin

Ready to purchase your favorite Girl Scout Cookies? Now it's easier than ever! You can arder these delicious, purpose-filled cookies through my Digital Cookie<sup>W</sup> site.

The best part? When you onder Girl Scout Cookies from me, you're helping me learn essential life skills-all while supporting the largest girl-led extrepresential program in the world.

Cookie proceeds stay local, so your purchase helps me and my Girl Scout troop experience amazing adventures all year long.

If you've already bought Girl Scout Cookies this year, thank you! There's still time to place another order. Consider stocking up for yourself, buying for friends and family, or donoting to Water Street Mission.

Pretty sweet, right?

#### Order Cookies Link

![](_page_29_Picture_10.jpeg)

Thank you?

Asta Girl Scout Cookie Program Girl Scruts Heart of Pennsylvania

Onestions? Cantact commer service.

#### **80998**

Have a question? Contact as for inner lateragion.

#### Emmedis Aded Overinns

This multiple work to fulfill mail delation.

The GRIL ROOT IT was and mail, and all who constant to be easily and togetary. Excluding for we harm COO ED, SCOTT CHORDER . пископтомисносим", такжес", тапис", сасхостового", школон", мунулларод". (BUTA) COOLS<sup>9</sup>, and the Techniche are ment by the forms of the U.S.

#### One and of Dapiel Cookie would for this mount.

**Zenacs Zalicz | Linuhuzile | Masay Zaskowen**  $\kappa$  1803) (i.e from<br>an of the Conteil States of January AT Eights Stepment 1803)<br>1995-Archive Davis San, S.V. (1896)

30

### Customer View-Placing Order

![](_page_30_Figure_1.jpeg)

![](_page_30_Picture_2.jpeg)

31

### Customer View-Checkout

![](_page_31_Picture_17.jpeg)

 $\bullet$  i

### Customer View-Confirmation

**YOUR COOKIE ORDER** 

Thin Mints<sup>®</sup>

refoils<sup>®</sup>

Subtotal

**TOTAL** 

**In-Person Delivery** 

vour patience. All sales are final.

and Privacy Notice.

your order.

Adventurefuls<sup>d</sup>

**Donate Cookies** 

\* If your In-Person delivery order is

approved within 5 days, you'll be contacted by Girl Scout lan and her

**PLACE ORDER** 

\* By clicking the PLACE ORDER button, I

all sales are final and cannot be changed or cancelled once placed.

information, and items selected for

![](_page_32_Figure_1.jpeg)

#### DELIVER TO Edit /

Amelia Gabble 1231 Upas St San Diego, CA 92103-5127 619-867-5309 mgtags22@gmail.com

#### ORDER PREFERENCES Edit /

Getting your order delivered by Girl Scout Jan requires approval by her parent. If your order is not approved within 5 days, what would vou like to do?

- ◯ Donate my order to: Cancer Society
- CONNECT WITH GIRL SCOUTS (optional) Edit

Connect with Girl Scouts

 $\checkmark$  I was a Girl Scout!

#### **PAYMENT DETAILS**

![](_page_32_Picture_184.jpeg)

![](_page_32_Figure_12.jpeg)

#### **Billing Address**

Same as Delivery Address

Please review your cookie order and select "Place Order".

![](_page_32_Figure_16.jpeg)

![](_page_33_Picture_79.jpeg)

![](_page_33_Picture_80.jpeg)

*For orders of 13 packages or more shipping is calculated as follows: 13 packages of cookies: tier B (12 packages) + tier A (1 more package) = \$27.98 25 packages of cookies: tier B x 2 (24 packages) + tier A (1 more package) = \$42.97*

*\$5.00 surcharge to orders shipping to Hawaii, Alaska, Puerto Rico, APO/FPO/DPO, Guam and US Virgin Islands*

- Don't make the decision for your customers, the answer is always no unless you ask.
- Customers want the cookies and are willing to pay shipping
- They have the option to not purchase shipped and still donate-that is more sales than not asking

![](_page_34_Picture_0.jpeg)

## Digital Cookie Help Center

### **Your go-to place if you need support!**

![](_page_35_Picture_2.jpeg)

![](_page_35_Picture_24.jpeg)

#### Digital Cookie Help Center

### Select which role and category you need support on.

![](_page_36_Picture_28.jpeg)

![](_page_36_Picture_29.jpeg)

Inside, each category will have detailed instructions, links to tip sheets, or even video tutorials to help you.

#### Digital Cookie Help Center

After looking, still can't find what you need? Contact customer support.

![](_page_37_Figure_2.jpeg)

![](_page_37_Figure_3.jpeg)

Click the topic you need help with and complete the form for more assistance.

Or click the Live Chat button to chat with a Digital Cookie support agent during business hours.

# Thank You

Presenter Name: Presenter Title: Contact Info:

# Appendix

![](_page_40_Picture_0.jpeg)

# Mobile App

### Mobile App-Logging In

![](_page_41_Picture_1.jpeg)

Download the mobile app from the app store

Log in to the app using the same email and password created in Digital Cookie.

 $\bigcirc$ 

9:48 歯☆○間帳@冒呂▲≫ - 4.15.4.78%■

 $\bullet$ 

Help

girl scouts

Keep me logged in for 12 hrs

Forgot my password Set up your account

Log In

**Terms and Conditions** C 2016-2023 Girl Scouts of the United States of America. A 501(c)(3) Organization. All rights reserved.

- vouremail@domain.com -

Log In

password

Privacy

Ш

![](_page_41_Picture_4.jpeg)

Girl Scout and troop sites must be set up in Digital Cookie using a browser first, before accessing the mobile app.

![](_page_41_Picture_6.jpeg)

Select from the Girl OR the Troop persona. Troop login means the sales go to the whole troop-like at a booth.

### Mobile App-Making a Sale

![](_page_42_Figure_1.jpeg)

Taking an order and viewing your orders are the main functions.

![](_page_42_Picture_3.jpeg)

Enters the customer's order, click Checkout to continue.

![](_page_42_Picture_5.jpeg)

Girl can select to "Give cookies to customer now" for face-to-face transactions (only if they can hand the box to the customer at the time of purchase).

### Mobile App-Making a Sale

![](_page_43_Picture_39.jpeg)

![](_page_43_Picture_40.jpeg)

![](_page_43_Picture_41.jpeg)

![](_page_43_Picture_42.jpeg)

![](_page_43_Picture_5.jpeg)

**Delivery or shipped orders In-hand (Give cookies to customer now) orders orders Scan Card**<br> **orders Scan Card** 

### Mobile App-Viewing Orders

![](_page_44_Picture_1.jpeg)

Click the green arrow in the section of orders you want to see more details.

![](_page_44_Picture_3.jpeg)

Details about that customer's order including address, packages purchased, order status, and more.

### Mobile App-Troop View

![](_page_45_Figure_1.jpeg)

Troop View has the same options as the Girl Scout

approve/decline troop

#05749873

orders.